# 【令和3年度】 上越教育大学 インターネット講習の 受講について

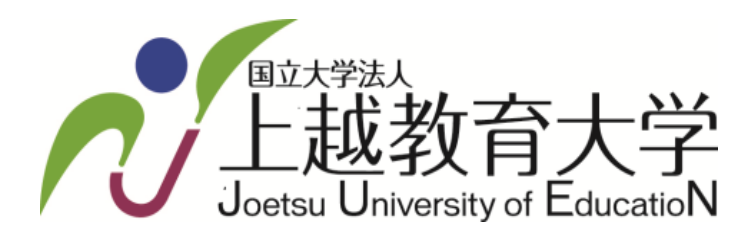

研究連携課 教員免許状更新講習担当

### **【目 次】**

- **P3・・・推奨動作環境と注意事項**
- **P4・・・【1】受講確定後**
- **P5・・・GoocusのログインIDと仮パスワードを記載したメールについて**
- **P6・・・【2】Goocusへログイン**
- **P7・・・パスワードを忘れたら?**
- **P8・・・【3】受講期間**
- **P9・・・【4】修了認定試験について**
- **P10・・受講と修了認定試験についてよくあるお問い合わせ**
- **P11・・修了(履修)証明書の発送**

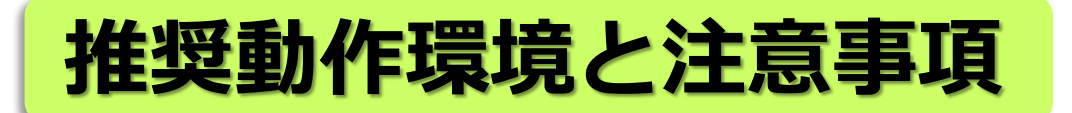

**『Goocus※』で実施するインターネット講習は,パソコンでの受講を推奨します。**

**※Goocus(グーカス)とは?**

インターネットを使用したe-ラーニングシステムです。本学のインターネット講習は,**Goocus**のシステムを使って実施します。

**一部の講習を除き,スマートフォンやタブレット端末での受講も可能ですが,機種によっては動画の視聴・配布資料の閲覧 およびダウンロードに不具合が発生したり,受講画面が見づらい状態となる場合があるため,本学ではパソコン以外の受講 は推奨していません。**

**【パソコン】 推奨OS:Windows10 Mac OS 10.15 Catalina以降** (Intel版のみ対象)

**【モバイル】 iOS:その時点での最新版 Android:OS 9.0以降**

**【推奨ブラウザ】 Google Chrome (グーグル クローム)** (最新の正規リリース版)

**【対応ブラウザ】※**利用可能ですが,一部機能に制限がかかる場合があります。 **Microsoft Edge**(最新の正規リリース版) **Firefox** (最新の正規リリース版) **Safari** (最新の正規リリース版)

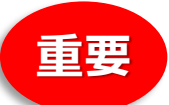

**通信料は受講者の方の負担となります。**

**インターネット使用量に応じた契約の場合は,料金が高額になったり通信速度制限が発生し接続が不安定になる場合 もありますので,ご注意ください。(光回線,Wi-fi環境のもとでの受講を推奨します。) また,一部の講習では受講中に『webカメラ』の使用が必要な場合があります。コンソーシアム新潟に掲載している 講習情報を必ず確認してください。 <sup>3</sup>**

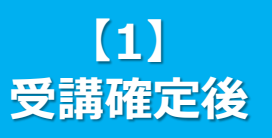

※「受講確定」とは,コンソー シアム新潟管理システムの受 講申込履歴が「確定」となっ ている状態です。

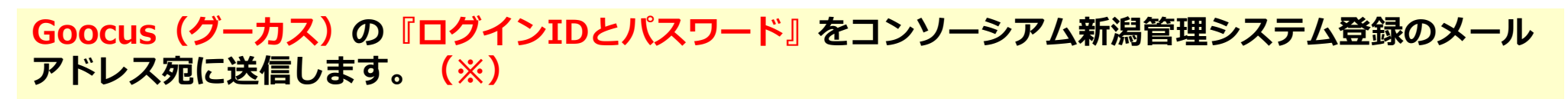

※RFC(Request For Comments)に準拠しないメールアドレスは,Goocusのシステムを使用したメールの送受信ができない場合があります。 【例】①「.」(ピリオド/ドット)をアドレス内で連続使用,又はアドレスの最初や最後に設定している。 ②「/」(スラッシュ)「,」(カンマ)「&」(アンド)「\$」(ダラー)「#」(シャープ)といった記号をアドレス内で使用している。

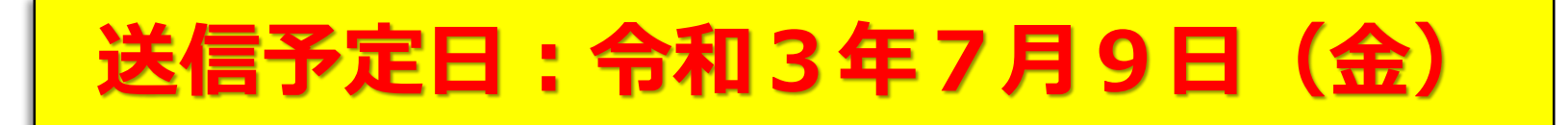

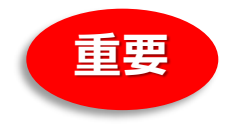

**重要 ①noreply\_g3@gooc.usを必ず受信できるようにメールの受信設定をお願いいたします。**

**②ログインIDを記載したメール1通,仮パスワードを記載したメール1通の計2通送ります。(P5参照)**

**・ログインID:受講期間中変更はありません。**

**本学 受講者**

**・パスワード :本学から送信するパスワードは「仮パスワード」です。Goocusへ初めてログインをする時のみ 有効です。2回目以降のログインはご自身で設定したパスワードを使用してください。**

**③送信予定日を1~2日過ぎてもメールが確認できない場合は,下記講習担当までお申し出ください。**

・受信トレイ以外(迷惑メールフォルダ等)に届く場合がありますので,お問い合わせ前にご確認ください。

・メールソフトによっては,受信時の件名と本文が英語表記(P5参照)となる場合があります。誤って削除されないようにご注意 ください。

**上越教育大学研究連携課 教員免許状更新講習担当 ☎:025-521-3664(平日8:30~12:00,13:00~17:00) ✉:menkyokk@juen.ac.jp**

**ログインIDとパスワードは別々のメールで届きます。メールソフトによって下記のとおり表 示形式が異なることがあります。**

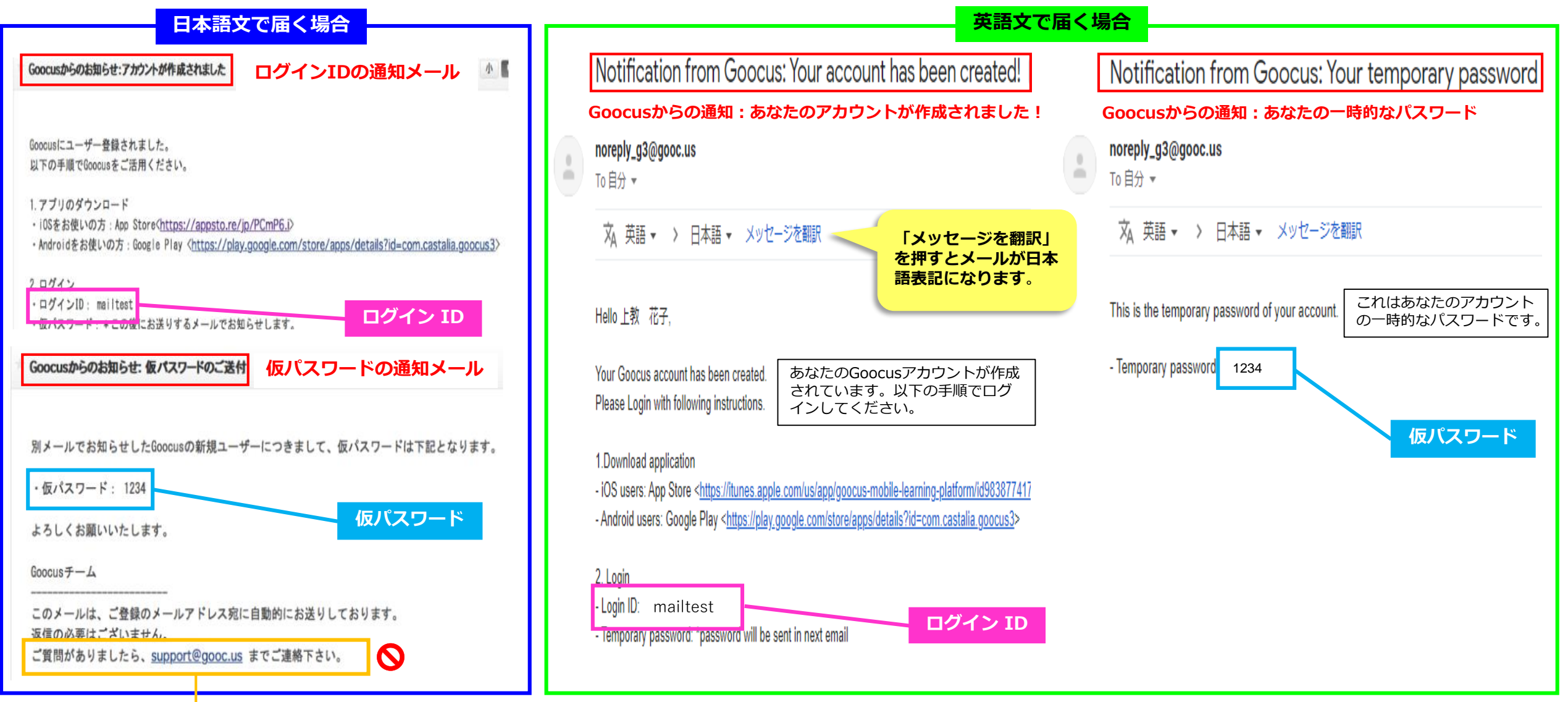

**【注意】support@gooc.us宛にはメールを送信しないでください。ご質問等は,更新講習担当までお願いいたします。**

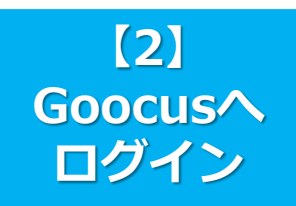

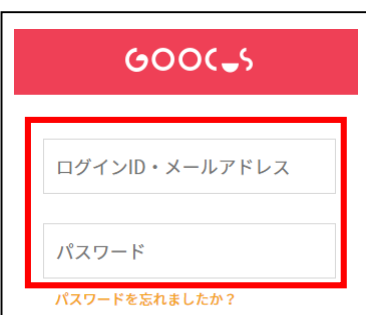

ログイン

#### **ログインページへのアクセス方法**

**(1)ブラウザ(Google Chromeを推奨)でhttps://g3.gooc.us/app/へアクセス。** ※「Goocus ログイン」と検索してアクセスすることも可能です。

**(2)アプリをインストール。(App storeまたはGoogle Playより無料でインストール できます。)**

**(1),(2)のどちらでも可です。**

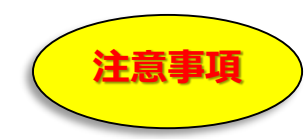

**①本学から7月9日(金)(予定)にログインIDとともに送信するパスワードは「仮パスワード」です。Goocusへ初 めてログインをする時のみ有効です。2回目以降のログインはご自身で設定したパスワードを使用してください。 (仮パスワードでGoocusへ初めてログインする時に,システムから新しいパスワードの設定を求められます。必ずメモ等で控えてくださ い。)**

**②ログインIDを忘れた場合は,メールアドレス(※)でもログインが可能です。** (※)コンソーシアム新潟管理システムに登録しているメールアドレスです。

**③パスワードを忘れた場合は,ご自身で再設定していただきます。P7「パスワードを忘れたら?」を参照してください。**

**④受講開始日以降にログインをすると, 受講する講習が表示されます。** (受講期間前はGoocusの受講者マニュアル等を掲載しています。) **※必修領域は, 担当教員別に講習の動画を掲載します。 《更新講習》【必修】教育の最新事情関係(インターネットA)① 担当:**〇× **《更新講習》【必修】教育の最新事情関係(インターネットA)② 担当:□△ 『必修領域』の修了認定 試験は,それぞれの教員ご とに実施します。**

**Goocusについての詳細は,ログイン後のページに受講者マニュアル『更新講習を受講される方へ~Goocusの機能と 受講の進め方~』を掲載します。受講前にご一読ください。**

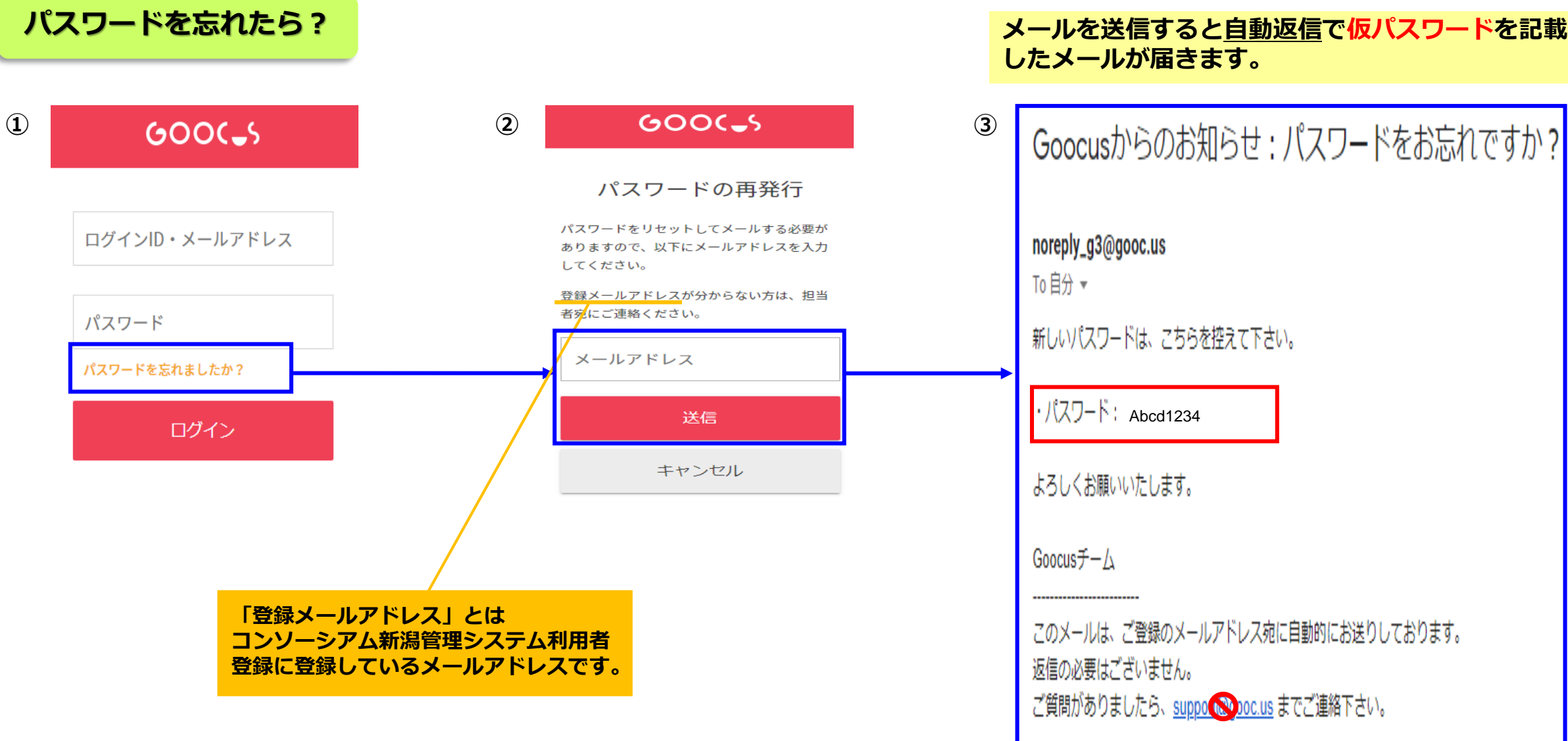

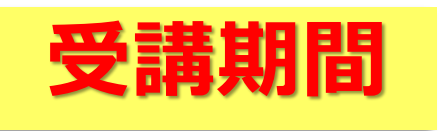

**【3】**

**受講期間**

## **令和3年 7月 15日(木) 0:00 ~令和3年 8月 22日(日)23:59**

**※本学のインターネット講習は録画した講習の動画を視聴する形式のため, 上記の期間中であればご自身の都合に合わせて自由な時間(24時間対応) に受講ができます。**

#### **動作確認期間:7月15日(木) 8:30 ~7月21日(水)17:00 重要**

**不具合等がございましたら,この期間中に講習担当まで必ずお申し出ください。**

**・動作確認期間以降の不具合等のお申し出につきましては対応できかねます。**

**・勤務先のパソコン等を使用される場合,セキュリティ対策上で発生する不具合等につきましては動作 確認期間中のお申し出であっても対応できない場合がありますので,あらかじめご了承ください。**

> **上越教育大学研究連携課 教員免許状更新講習担当 ☎:025-521-3664(平日8:30~12:00,13:00~17:00) ✉:menkyokk@juen.ac.jp**

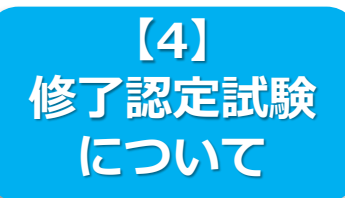

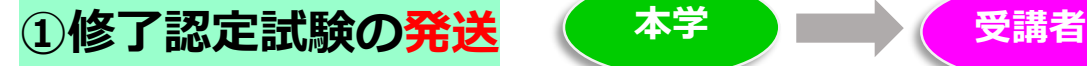

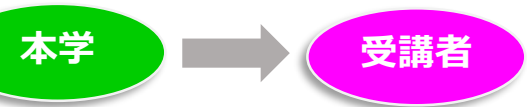

**・受講期間終了後,本学より『修了認定試験問題等**(修了認定試験問題用紙,答案用紙,事後アンケート用紙,返信用レターパック) **』 を郵送いたします。宛先は,コンソーシアム新潟利用者登録の住所です。到着後は必ず内容を確認してください。 ・受講確定後,住所氏名が変更となる場合は,電話もしくはメールで速やかにお申し出ください。**

**本学からの発送は 8月23日(月)の予定です。**

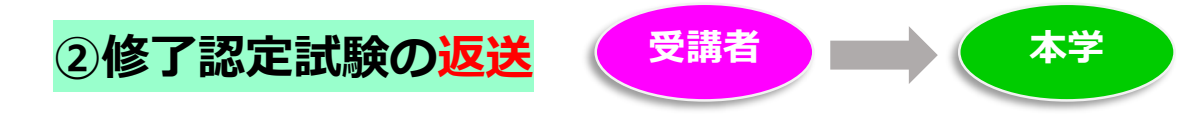

**修了認定試験を受験後,返信用レターパックに『答案用紙』と『事後アンケート用紙』を入れて,上越教育大学更新講習 担当までご返送ください。**

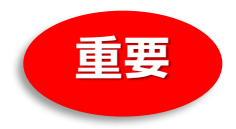

- **重要 (1)返送期限は厳守です。〆切日後の到着分はいかなる理由においても受付はいたしません。 日数に余裕を持ち,ご投函ください。**
- **(2)修了認定試験は「自署」で解答してください。(鉛筆可)**
- **(3)答案用紙と事後アンケート用紙は,受講した講習分が全て揃っていることを確認して封をしてください。**
- **(4)ポストへ投函する前にレターパックの「ご依頼主様用保管シール」を必ず剥がしてお手元にて保管してください。 シールを剥がさずに投函すると,追跡番号が不明となります。**
- **(5)複数の講習を申し込まれている場合は,まとめてご提出ください。**

**【返送先】〒943-8512 新潟県上越市山屋敷町1番地 上越教育大学 研究連携課教員免許状更新講習担当**

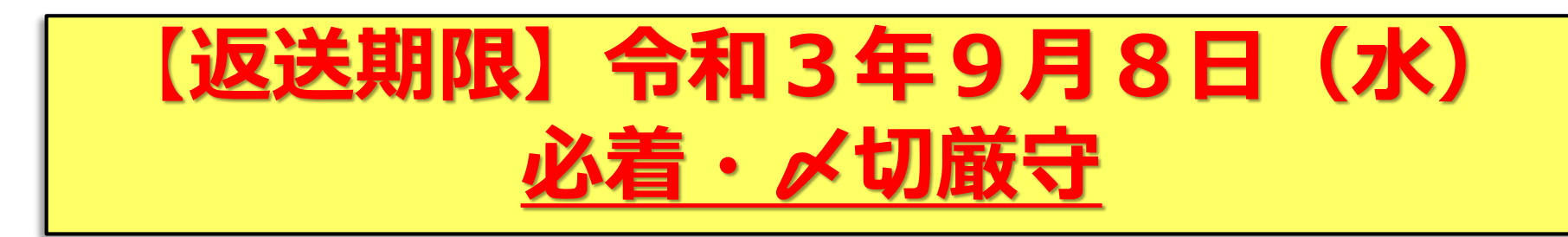

#### **Q1:PDFの閲覧ができません。(開きません。)**

#### **A1:PDFの閲覧には専用のソフト(アプリ)が必要です。**

〇パソコンの場合:Adobe Reader日本語版(無償)が必要です。 〇iPhoneの場合: iBooksをインストールすることで, 閲覧が可能です。iBooksはApp Storeより無料でインストールができます。 〇Android端末の場合:Adobe Reader for Androidをインストールすることで,閲覧が可能です。Google Playより無料でインストールができます。 PDFを保存する場合,あらかじめ携帯電話本体にSDカードをセットしておく必要があります。

**※お使いのスマートフォン/タブレット端末の機種によってはPDFファイルが正常に表示されない場合があるため,受講にはパソコン環境を推奨します。**

#### **Q2:動画は中断できますか?**

**A2:できます。本学のインターネット講習は録画した動画を視聴していただく形式です。ご自身の都合に合わせて受講を進めることができます ので,動画を途中で止めることも可能です。**

**※**Goocusでは受講中の講習の動画を中断して画面を閉じるなどの操作を行った場合,動画の再開位置は冒頭まで戻ります。動画を視聴中に中断をする場合は,停止した 位置(時間)を控えるなど,ご自身で確認をお願いいたします。また,動画は繰り返しの視聴が可能です。

#### **Q3:修了認定試験の解答は,パソコンを使って作成したものを提出することは可能ですか?**

**A3:できません。修了認定試験の自宅受験は令和3年度に限る特例として文科省が認めているものです。修了認定試験の実施に当たっては 「受講者が登録した住所に講習開設者が試験問題を郵送により送付するとともに,解答を受験者本人が自署により行うこと」としています。**

#### **Q4:修了認定試験は「鉛筆」を使用できますか?**

**A4:できます。筆記用具については特に指定はありません。**

**Q5:修了認定試験の答案用紙の「ID」欄は,「コンソーシアム新潟の利用者ID」と「GoocusのログインID」のどちらを記入するのですか?**

**A5:答案用紙の「ID」欄には,「コンソーシアム新潟の利用者ID」を記入してください。**

**その他,質問等がございましたら講習担当までお問い合わせください。**

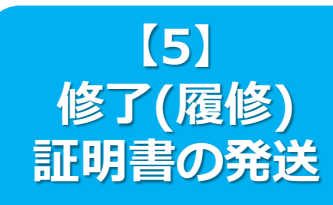

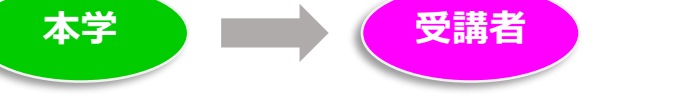

**コンソーシアム新潟利用者登録の住所宛に簡易書留で発送します。必ずお受け取りください。 不在の場合は「不在票」が投函されます。保管期限までに必ず郵便局へご連絡をお願いいたします。**

**郵便局の保管期限を経過した場合,簡易書留は本学へ返送となります。 返送となった場合の対応につきましては,本学募集要項に記載しておりますのでご確認ください。**

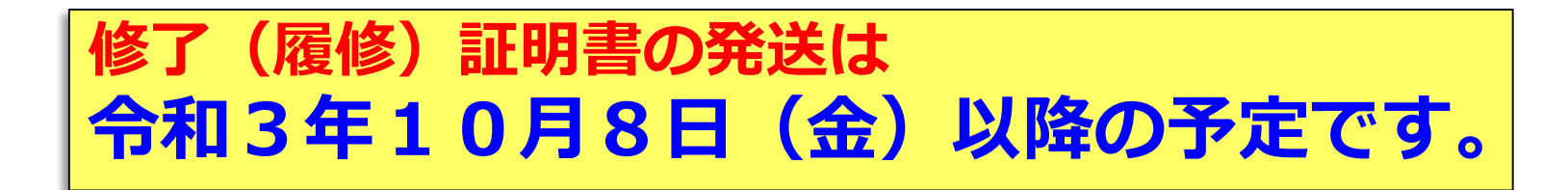

**上越教育大学研究連携課 教員免許状更新講習担当 ☎:025-521-3664(平日8:30~12:00,13:00~17:00) ✉:menkyokk@juen.ac.jp**